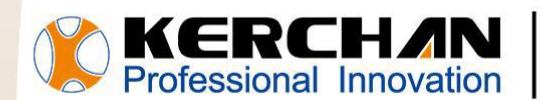

For better shopping experience

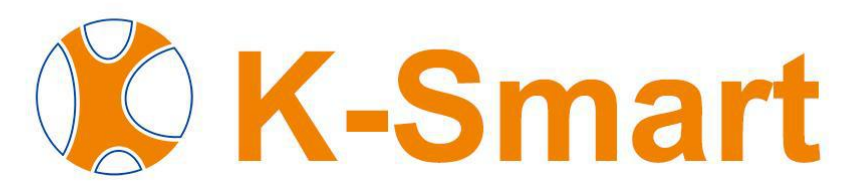

## **Operating Procedure Manual**

### Kerchan Technology Co., Ltd

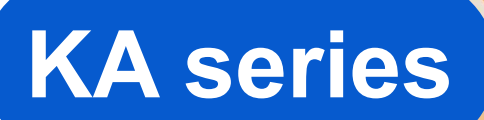

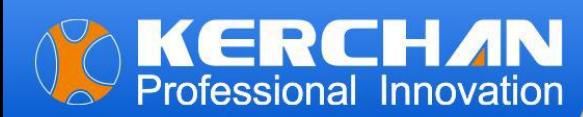

# **Indexes**

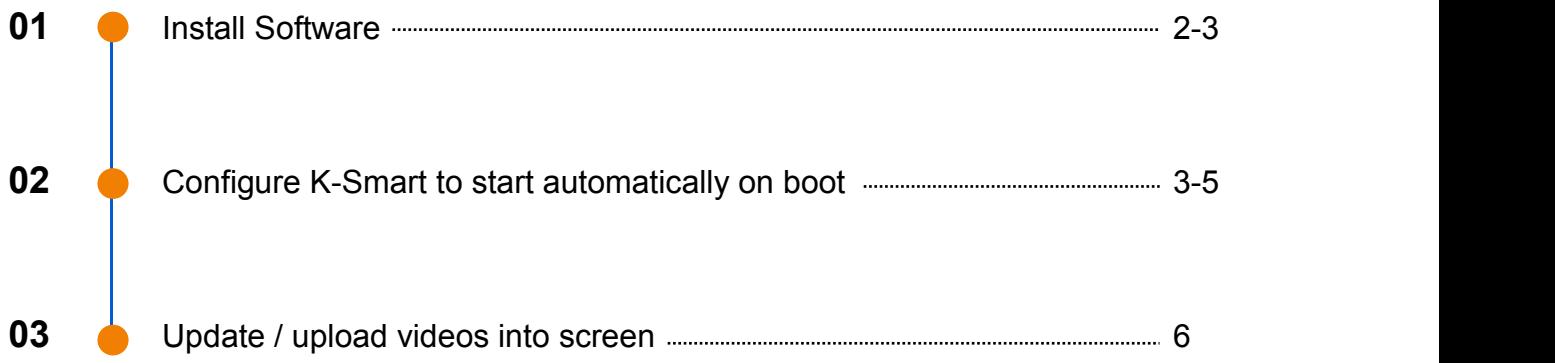

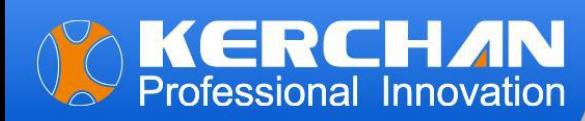

#### **Note:**

The following operational steps must be performed on a Windows computer; they cannot be executed on a MacBook. Otherwise, uncertainties may arise, leading to potential failures.

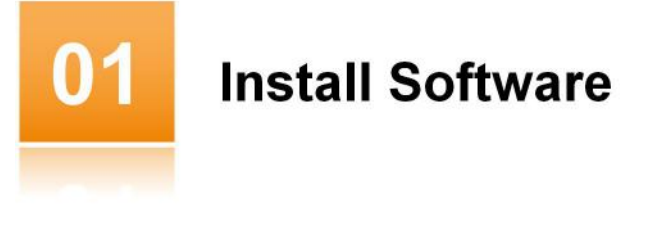

Step 1: Download the K-Smart software package from our official website or we send you by Email.

Step 2: Save the software package in your USB or SD card. (Please ensure that your SD card or USB is 2.0 compliant.)

K-Smart DEFAULT RK3288 V3.0.0 20200806sign.apk

- MediaPlayer DEFAULT V2.0.1 20221216sign.apk
- Step 3: Insert the SD card or USB containing the K-Smart software package into the screen's port.
- Step 4: Locate the K-Smart software package in the file directory on the LCD screen.
- Step 5: Click the software icon to commence the installation.
- Step 6: Launch K-Smart by double-clicking the desktop icon or finding it in the Start menu.

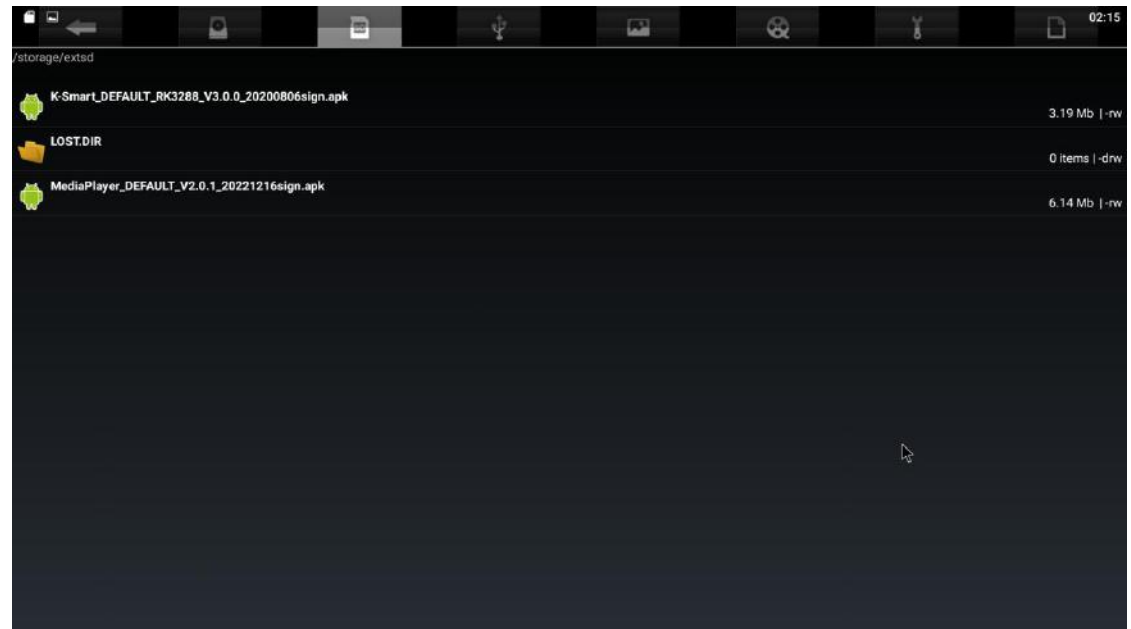

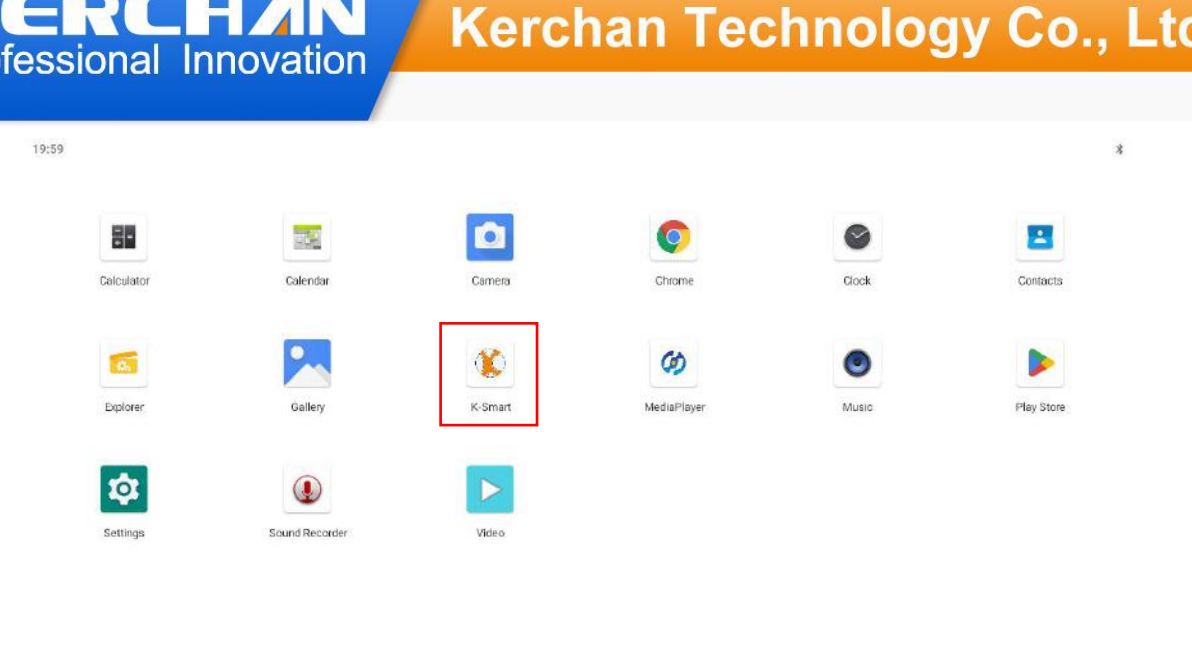

 $\Omega$  $\circ$  $\check{ }$ 

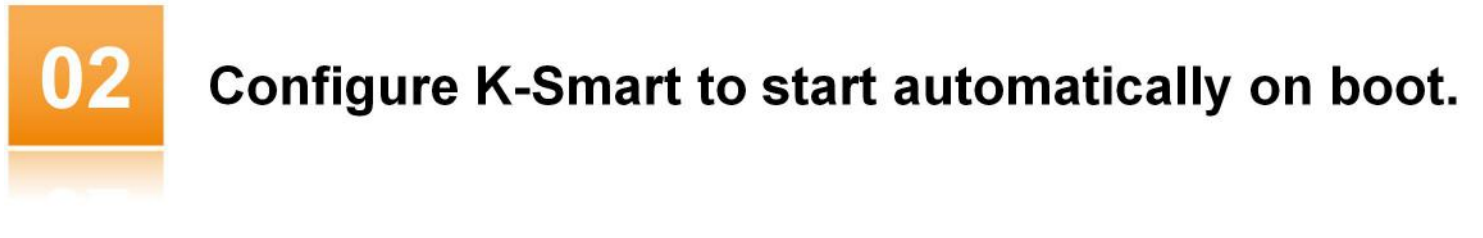

- Step 1: Power on the screen;
- Step 2: Find the "K-Smart" icon from the screen Homepage;
- Step 3: Click the K-Smart icon,enter into this interface as below, choose the Media Player:

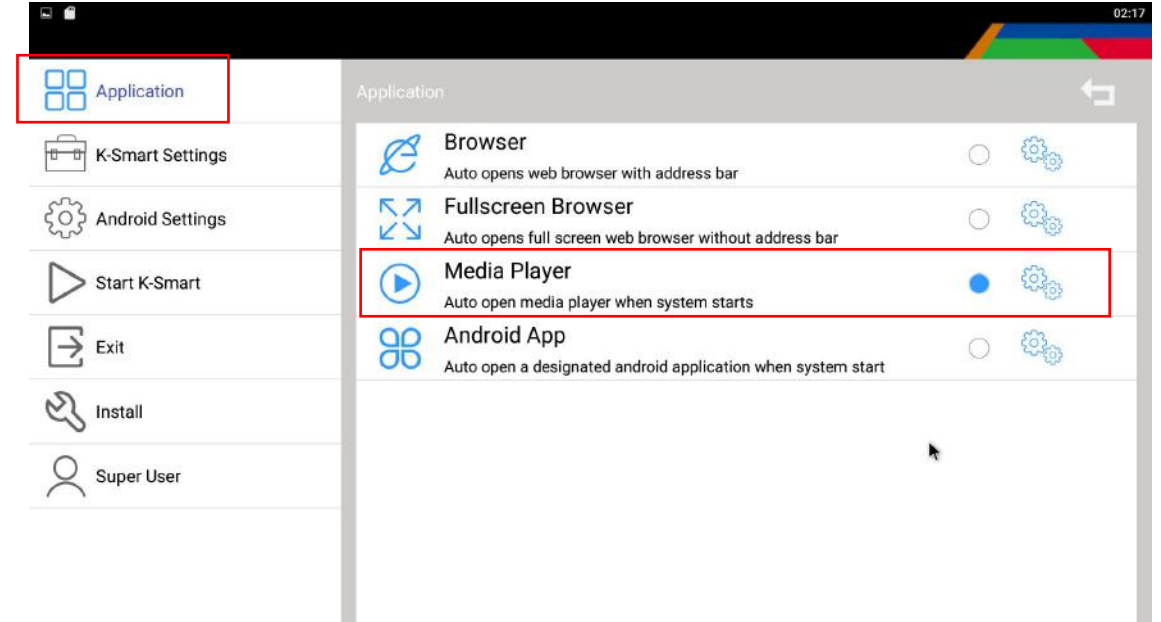

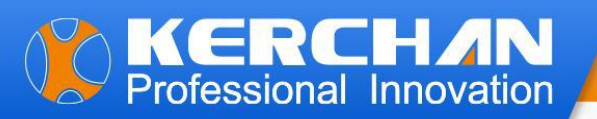

Step 4: Click the Android Settings——App&Notification——Advanced——home app—— Default App——select the K-Smart as the start app.

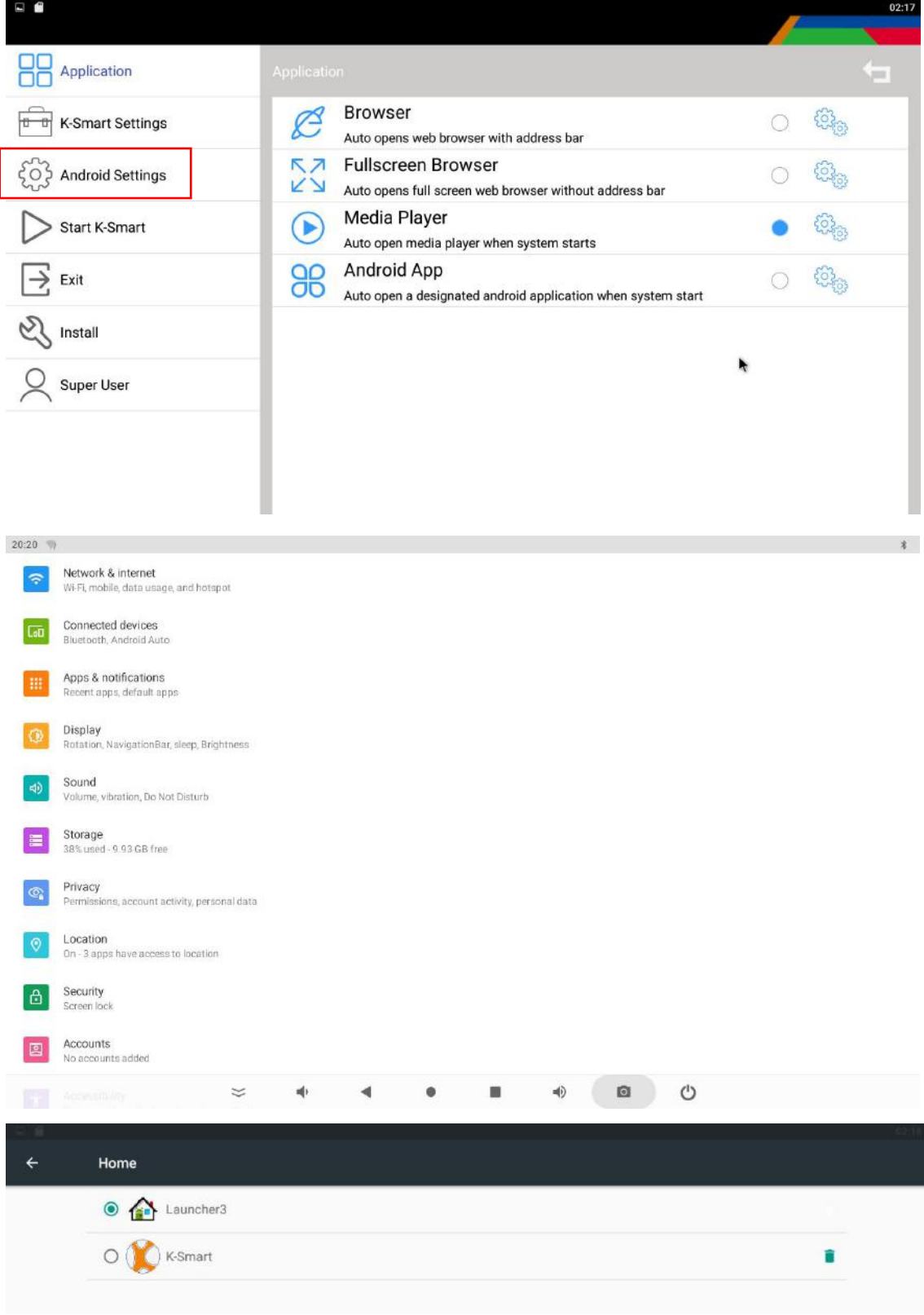

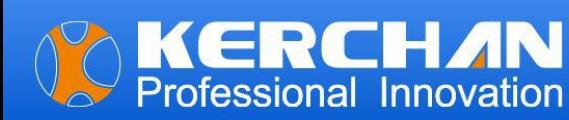

Step 5: Back to the K-Smart homepage to start the K-Smart .

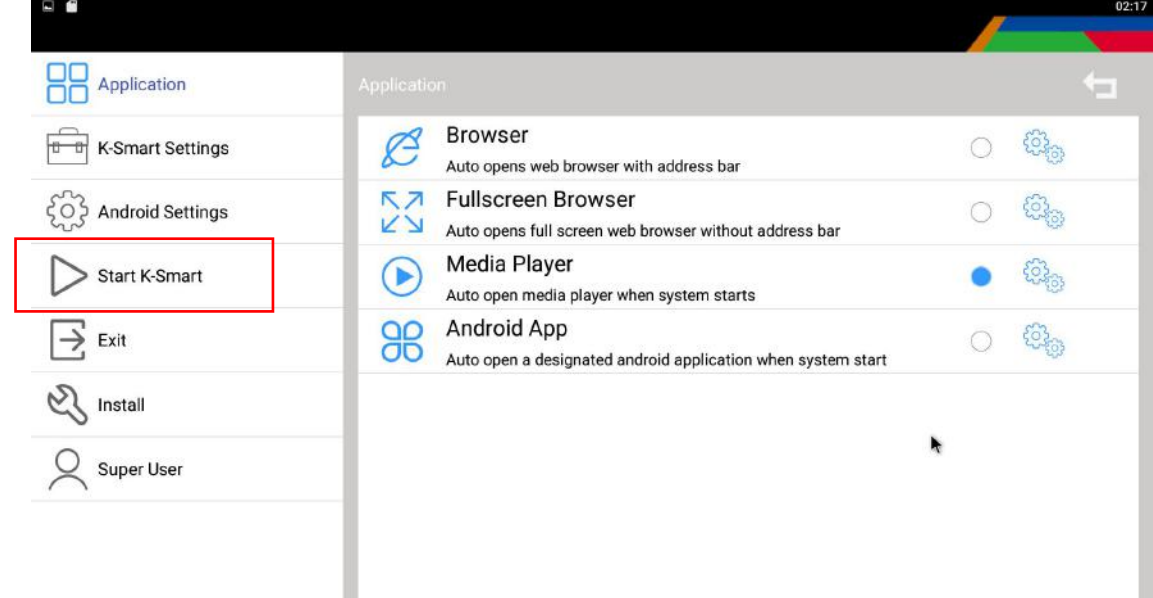

Step 6: When you see the screen says "There is no video file in the USB disk or SD card"

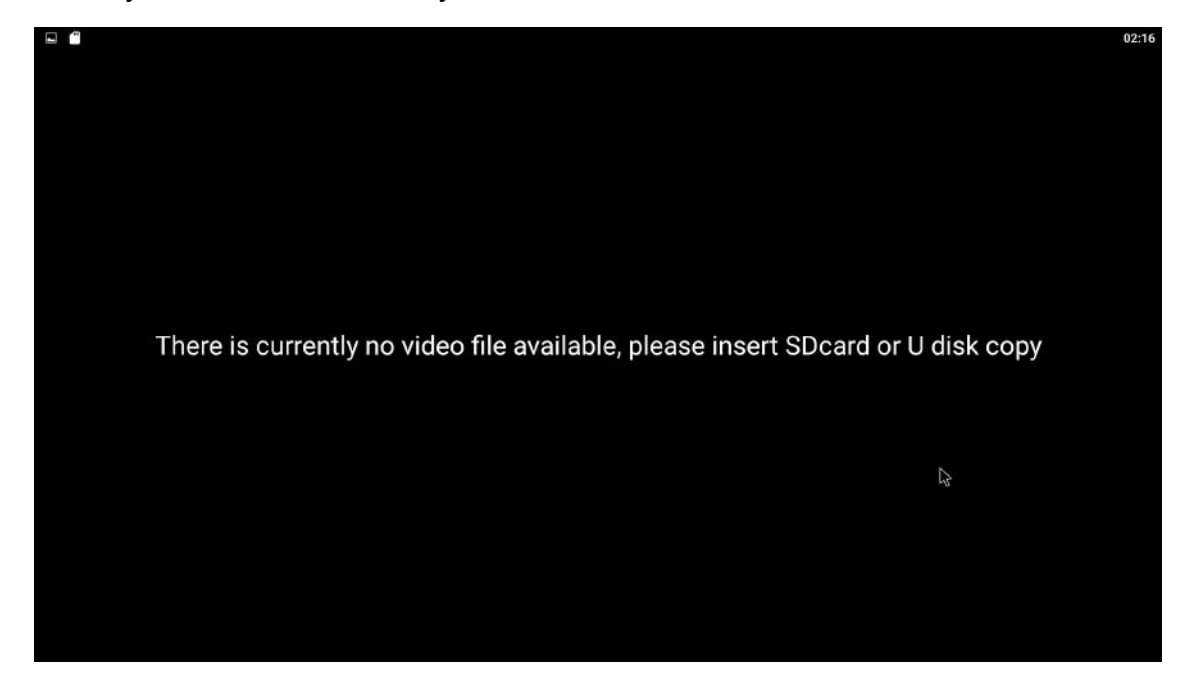

#### **Note:**

Following Part 1 and Part 2, if the screen displays "No video files found on the USB disk or SD card," proceed to Part 3 to upload or update videos onto the screens.

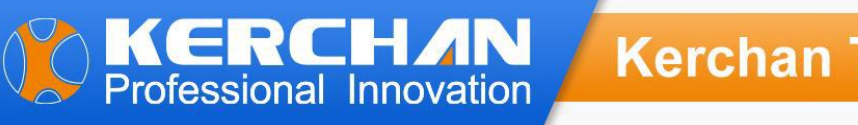

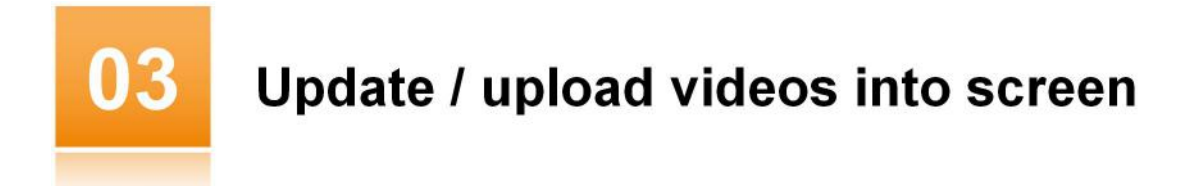

Step 1: On your Windows PC (not MacBook), create a folder named "adplayer."

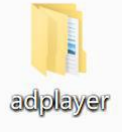

Step 2: Open the "adplayer" folder and create a subfolder named "0."

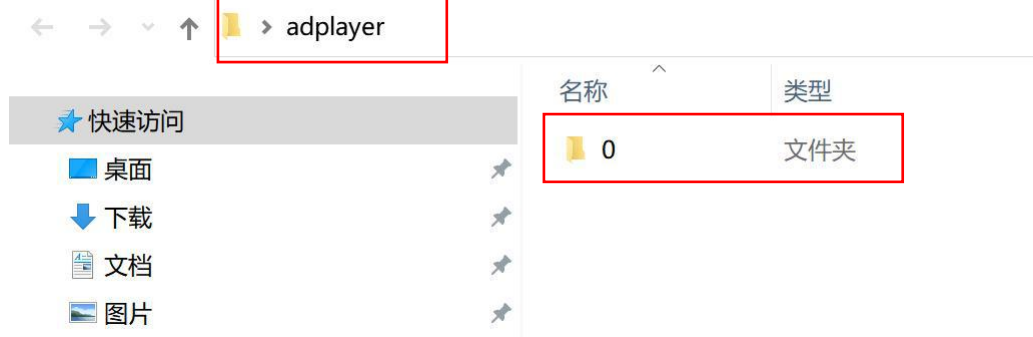

Step 3: Place your videos in the "0" folder. Ensure that the video resolution is 1920\*1080, and the video formats are MOV and MP4.

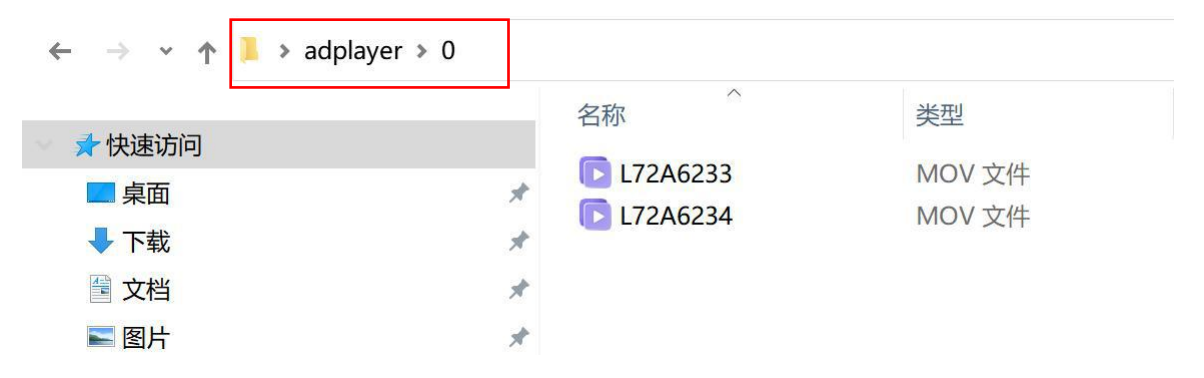

Step 4: Save the "adplayer" folder onto your USB or memory card.

Step 5: Insert your USB or memory card into the screen; your new videos will automatically be saved to the screen's internal memory, replacing the old video contents. The new videos will play in a loop.

Step 6: Remove the USB or memory card from the screen.